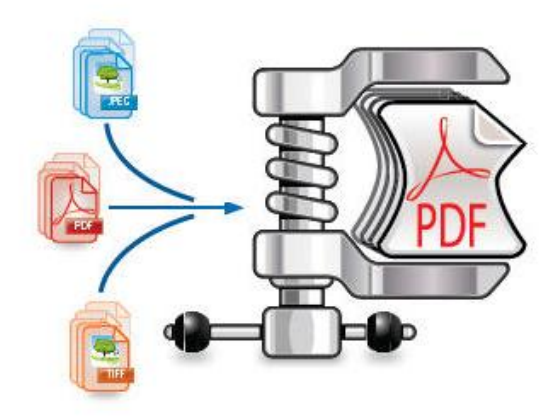

# **IRISCompressor** Pro

用户指南

# 介绍

#### IRISCompressor Pro

是一款便利的压缩工具,让您只需轻点鼠标几下,就可将图像 和 PDF 文件转换为压缩的 PDF 文件。

#### IRISCompressor 生成的 PDF

文件是可进行全文文本搜索的,这得益于 I.R.I.S. 的OCR 技术(光学字符识别)。

#### 重要提示

IRISCompressor Pro 可一次处理多个图像和 PDF 文件。合计的总页数不能超过 25。可进行最多 5 中语言的 OCR 识别(但不能同时)。

如您需要压缩更大的输入文件或整批文件,推荐您使用其它 I.R.I.S. 产品,比如 Readiris Pro 和 Readiris Corporate。这些产品还支持许多种 OCR 语言。请访问 I.R.I.S. 网站 [http://www.irislink.com](http://www.irislink.com/) 了解更多信息。

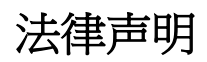

ICOMP\_Pro-dgi/pko-24012012-01

### 版权

版权所有 ©2011-2012 I.R.I.S.保留所有权利。

I.R.I.S. 拥有 IRISCompressor 软件及本出版物的版权。

本文档中所包含的信息为 I.R.I.S. 的财产。I.R.I.S.

可在无需通知的情况下对文档内容进行变更,文档内容不代表 I.R.I.S.

的承诺。本文档中所描述之软件系依照许可协议提供,该协议 中规定了使用此产品的条款。本软件的使用或复制必须符合该 协议中的条款。未经 I.R.I.S.

事先书面同意,不得复制、传播本出版物的任何部分,将它存 储在检索系统或翻译为其他语言。

#### 商标

I.R.I.S. 徽标和 IRISCompressor 是 I.R.I.S. 的商标。

OCR ( "光学字符识别")、IDR ( "智能文档识别")和 iHQC("智能高品质压缩")技术由 I.R.I.S. 提供。

本出版物中提到的所有其他产品是其各自所有者的商标或注册 商标。

iHQC $\textdegree$  patent-protected. US Patent No. 8,068,684 B2.

# 使用 IRISCOMPRESSOR PRO

## 要访问 IRISCompressor:

单击 Dock 上的图标。

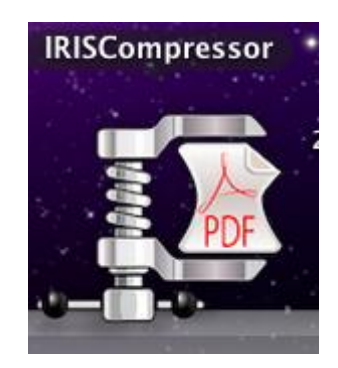

# 支持的图像文件

IRISCompressor 能压缩下列图像文件类型:

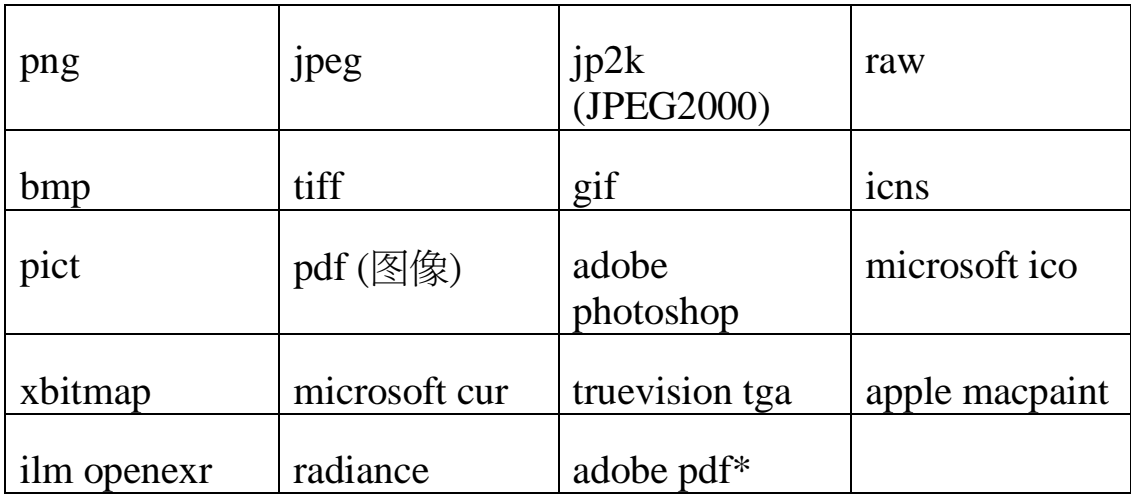

\*注意:PDF 文件包含图像时压缩效果最佳。仅包含文字的 PDF 文件很难降低文件大小。

### 步骤 **1**:添加文档到 **IRISCompressor**

将文件拖放到 IRISCompressor 界面。

提示: 还可将文件拖到 Dock 上的 IRISCompressor 图标。

或单击**添加文档**,然后选择要压缩的文档。

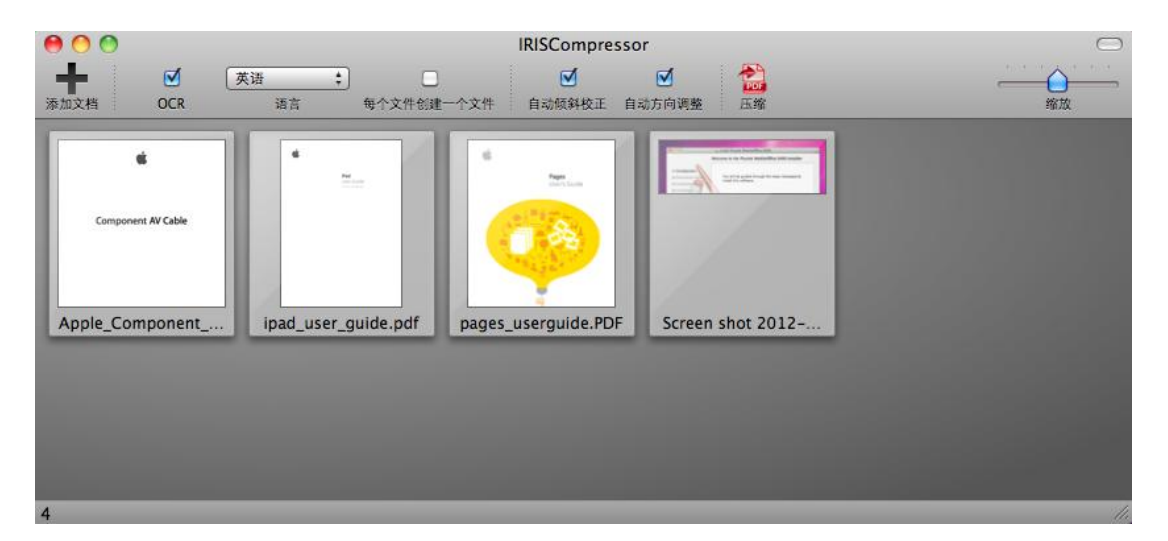

注意:IRISCompressor 可一次压缩最多 **25**  页。因此,请确保文件中包含的页数不超过 25 页。供您参考:1 张图像对应 1 页。如您尝试对包含超过 25 页的文档进行压缩,将只处理前 25 页。

#### 步骤 **2**:重新排列文档

您可按选定顺序将添加的文档重新排列。只需将之选定,然后 拖动到不同位置。

请注意,默认将界面内的所有文档压缩成单个输出文件。文档 按从左至右顺序处理。这意味着左上角的文档将在输出文件的 第一页或前几页。右下角的文档将在最后。

提示:使用滑块来放大和缩小文档缩略图。

缩热

如要按每个文件牛成单独输出文件,请选择选项1 对 1 生成文件。

要从界面中删除文件,只需选中文件,然后按键盘上的 Backspace 键。

#### 步骤 **3**:选择 **OCR** 设置

默认选择 OCR

选项。使用此功能可创建全文文本搜索输出文件。如您只想要 压缩文件,请清除此选项。

#### **OCR**

语言设置为操作系统的语言。要选择其它语言,请单击语言列 表,并从中选择另一种语言。您可激活最多 5 种语言。

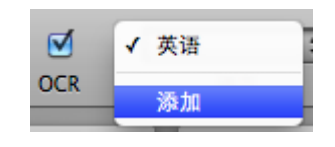

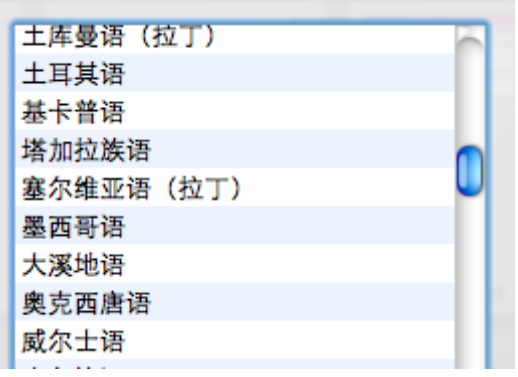

注:确保您选择的 OCR

语言与文件语言相一致。选择不恰当的语言将导致令人不满意 的 OCR 结果。

## 步骤 **4**:选择**"**高级设置**"**

 如您处理的图像并不完全正直 - 或"倾斜",选择自动倾斜校正。自动倾斜校正选项可对图像 纠偏。

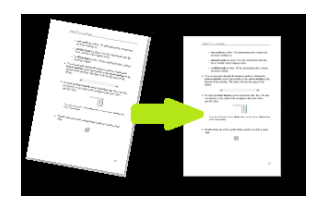

注:倾斜角度不能超过 10 度。

- 选择自动方向调整,可让 IRISCompressor 将所有文档旋转到相同方向。
	- 注:图像必需包含文本,IRISCompressor 才可进行方向调整。

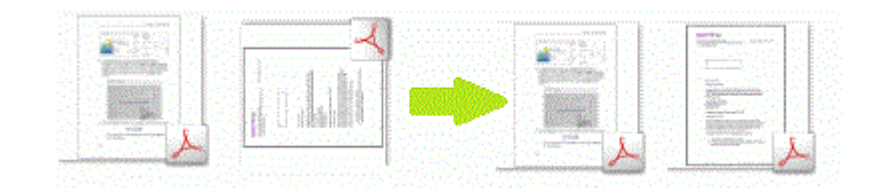

# 步骤 **5**:压缩文档

单击压缩来压缩文档。

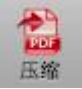

给输出文档命名,并选择位置。

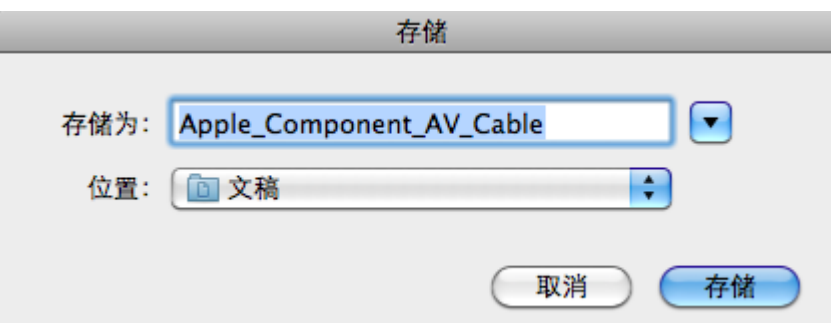

重要提示:建议在移动操作系统(例如在 iPad 或 Android 平板上)使用 Adobe Reader 打开压缩的 PDF 文件。